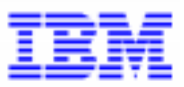

*Compagnie IBM France 30, rue du Château des Rentiers 75640 Paris Cedex 13*

# *La Lettre Mensuelle VisualAge Pacbase*

*Juin 2000*

*Société anonyme au capital de 545 315 947 • Siège social : Tour Descartes - La Défense 5 2, avenue Gambetta - 92400 Courbevoie 552 118 465 R.C.S. Nanterre - Code NAF 300C Informations sur le site : Siret : 552 118 465 02885* Tél. + 33 1 40 77 20 00 - Fax + 33 1 40 77 22

# **Table des Matières**

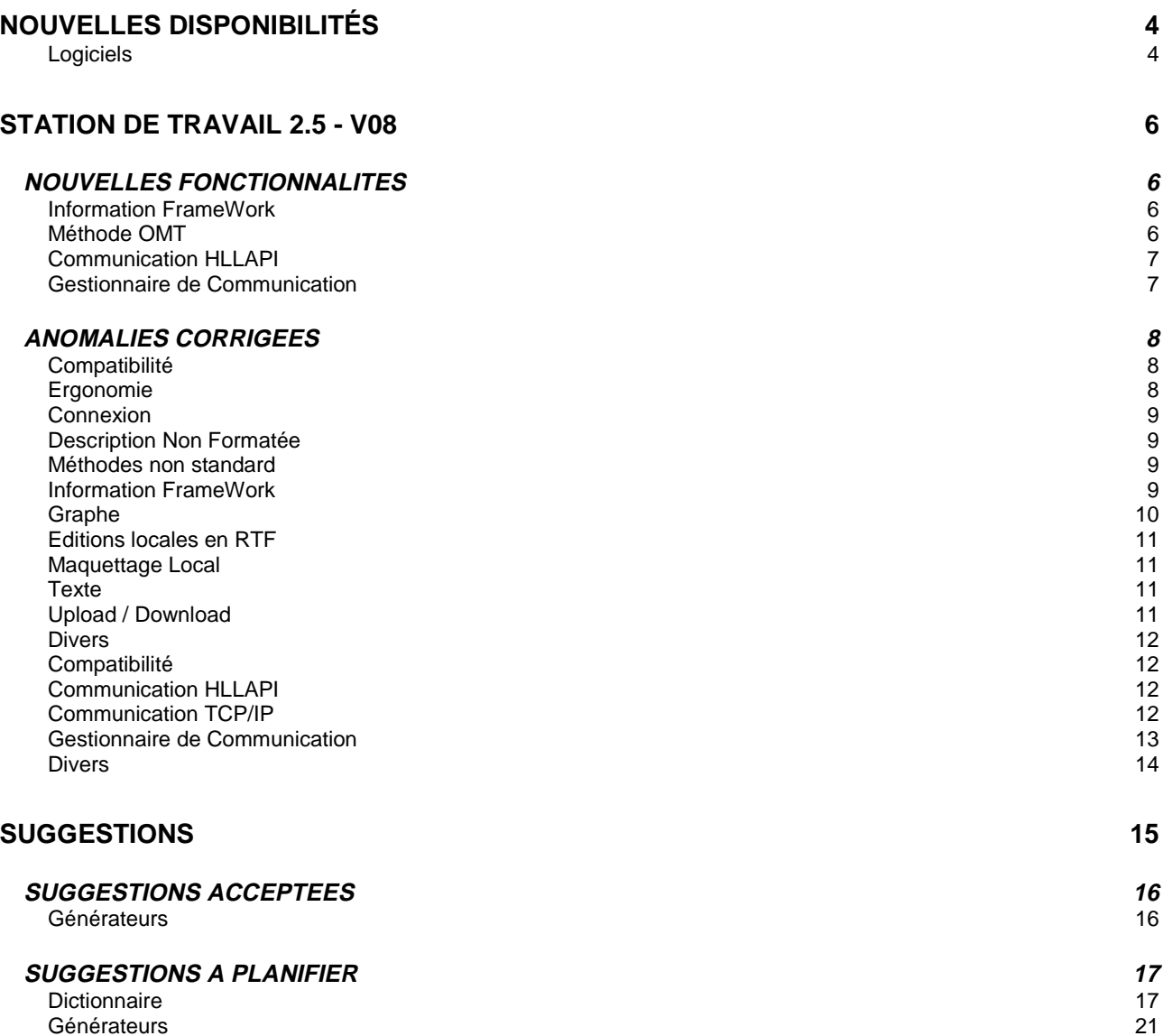

# **Nouvelles Disponibilités**

## **Logiciels**

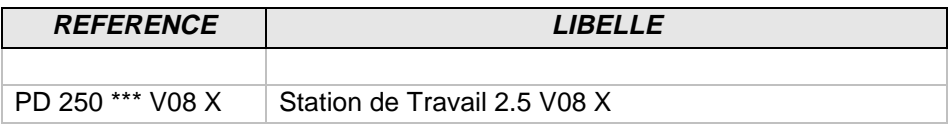

## **STATION DE TRAVAIL 2.5 - V08**

## **NOUVELLES FONCTIONNALITES**

#### **Information FrameWork**

#### **Pont Pac-IFW: chargement du niveau A**

#### **(C: 20183 - Toutes Plateformes)**

Le pont Pac-IFW ne prend en compte que les 9 Concepts de base (avec les Descripteurs de Concept et les Relations entre Concepts associés) pour charger le niveau A de FSDM.

#### **IFW: Nouvelles icones dans les Diagrammes Entité Relation**

#### **(C: 20221 - Toutes Plateformes)**

IFW: Nouvelles icones dans les Diagrammes Entité Relation Un nouveau groupe d'icones a été introduit dans les diagrammes Entité-Relation des Objets de Gestion afin de représenter les "entités fondamentales" de la méthodologie.

Ces entités peuvent être externes, internes ou focales dans les graphes où elles figurent, ce qui est représenté par 3 icones de contour différent.

De la même façon, l'entité "Attributive" dispose de 3 icones pour caractériser son statut (externe, interne ou focal).

Voir les améliorations 20181 et 20182.

#### **Pont Pac-IFW: chargement des traces B -> C (C: 20308 - Toutes Plateformes)**

Le pont Pac-IFW prend en compte le nouveau fichier TRACES.BC et charge complètement les traces entre les niveaux B et C dans Pac-IFW.

## **Méthode OMT**

#### **OMT: Taille des flèches dans les diagrammes (C: 19150 - Toutes Plateformes)**

La taille des flèches a été réduite dans les diagrammes de la méthode OMT.

## **Communication HLLAPI**

#### **Gestionnaire de Communication Rumba (C: 19427 - Toutes Plateformes)**

Rumba est maintenant propriété de NetManage en lieu et place de WallData. Le libellé apparaissant dans la liste des Gestionnaires de Communication lors de l'installation a été modifié en conséquence.

## **"SecureWay Personal Communications" d'IBM.**

#### **(C: 19491 - Toutes Plateformes)**

Le nom commercial de Communications Personelles d'IBM est maintenant "SecureWay Personal Communications".

Ce libellé apparait dans la liste des Gestionnaires de Communication lors de l'installation.

## **GSDLL32: contrôle de la taille de l'écran**

#### **(C: 19869 - Toutes Plateformes)**

Lors de l'intialisation de la communication, la taille de l'écran retournée par l'émulateur est maintenant controlée.

Si cette taille est nulle, l'initialisation de la communication échoue.

Si cette taille est inférieure à 24 lignes, 80 colonnes un message de type "Warning" est envoyé à l'utilisateur.

#### **Support de RUMBA OFFICE 2000 6.0**

#### **(C: 20329 - Toutes Plateformes)**

Le gestionnaire de communications GSDLL32.EXE a été testé positivement avec Rumba OFFICE 2000 V6.0 de NetManage.

## **Gestionnaire de Communication**

#### **Gestionnaire de Communication Rumba (C: 19427 - Toutes Plateformes)**

Rumba est maintenant propriété de NetManage en lieu et place de WallData.

Le libellé apparaissant dans la liste des Gestionnaires de Communication lors de l'installation a été modifié en conséquence.

#### **"SecureWay Personal Communications" d'IBM.**

#### **(C: 19491 - Toutes Plateformes)**

Le nom commercial de Communications Personelles d'IBM est maintenant "SecureWay Personal Communications".

Ce libellé apparait dans la liste des Gestionnaires de Communication lors de l'installation.

#### **GSDLL32: contrôle de la taille de l'écran**

#### **(C: 19869 - Toutes Plateformes)**

Lors de l'intialisation de la communication, la taille de l'écran retournée par l'émulateur est maintenant controlée.

Si cette taille est nulle, l'initialisation de la communication échoue.

Si cette taille est inférieure à 24 lignes, 80 colonnes un message de type "Warning" est envoyé à l'utilisateur.

#### **Support de RUMBA OFFICE 2000 6.0**

**(C: 20329 - Toutes Plateformes)**

Le gestionnaire de communications GSDLL32.EXE a été testé positivement avec Rumba OFFICE 2000 V6.0 de NetManage.

## **ANOMALIES CORRIGEES**

#### **Compatibilité**

#### **IFW: Entité "interne, externe et focale" dans les Diagramme Entité Relation. (C: 20182 - Toutes Plateformes)**

Les notions d'entité interne, externe ou focale dans un DER ont été précisées. Ces notions n'étant pas caractérisées dans les exports ADW, le pont PacIFW donne maintenant par défaut le statut "externe" aux entités présentes dans le DER d'un Objet de Gestion.

Pour positionner une entité "interne", il faut modifier l'icône qui la décrit en la sélectionnant dans la liste des icônes. On peut également préciser le status "focal" de l'entité de la même manière.

Une entité ne peut être "interne" que dans un seul OG. La description "Interne aux Objects de Gestion" de l'Entité a été modifiée afin de ne pouvoir renseigner qu'un seul OG.

Un top permet de positionner également le status "Focal", un OG ne pouvant avoir qu'une seule entité focale (forcément interne).

La description "Externe aux Objets de Gestion" de l'Entité n'a plus de raison d'être, ainsi que le chaînage "Entités Externes" des Objets de Gestion.

Le champ "Entité focale" a été enlevé de la fiche de définition de l'Objet de Gestion, ainsi que le chaînage "Focal dans les Objets de Gestion" de l'Entité.

Enfin, le sous-schéma "Modèle Entité-Relation" a été redessiné pour prendre en compte la disparition des liens "Externe" et "Focal" et la nouvelle cardinalité du lien "Interne".

Compatibilité : Cette amélioration nécessite de recharger les Entités Utilisateurs de la méthode IFW sur le serveur au moyen de la procédure UPDT. Voir également l'amélioration 20221.

## **Méthode Merise-SCT: Entités PGM et ECR**

**(C: 20351 - Toutes Plateformes)**

Les entités PGM et ECR ne présentent plus de doublons entre les descriptions "Compose Processus" et "Traitement Spécifique Local"

Attention: cette modification nécessite de modifier le fichier de transcodification (procédure PARM).

## **Ergonomie**

#### **Paclink: gestion des polices vectorielles. (C: 19753 - Toutes Plateformes)**

Paclink prend maintenant correctement en compte les polices "True Type" à chasse fixe (ex: Courier New, Lucida Console).

## **Connexion**

## **Protection contre les lignes vides dans le fichier PACBASE.DAT.**

#### **(C: 19732 - Toutes Plateformes)**

Il ne doit pas y avoir de ligne vide dans le fichier PACBASE.DAT. Si cela arrive quand même, l'application de connexion est maintenant capable de les ignorer.

#### **Changement de base lors de la connexion.**

#### **(C: 19830 - Toutes Plateformes)**

Le changement de base au cours du processus de connexion s'effectue maintenant sans problème.

## **Description Non Formatée**

#### **Polices "Script" et "Roman" en Windows 95.**

#### **(C: 20105 - Toutes Plateformes)**

Le traitement de texte ne cherche plus à appeler les polices "Script" et "Roman" en Windows 95. Il récupère correctement les polices de remplacement.

#### **Méthodes non standard**

#### **Méthode Merise-SCT: Entités PGM et ECR**

**(C: 20351 - Toutes Plateformes)**

Les entités PGM et ECR ne présentent plus de doublons entre les descriptions "Compose Processus" et "Traitement Spécifique Local"

Attention: cette modification nécessite de modifier le fichier de transcodification (procédure PARM).

#### **Information FrameWork**

### **Pont Pac-IFW. Chargement des relations.**

#### **(C: 20078 - Toutes Plateformes)**

Le chargement des entités REL (Relations) dans les graphes ERD des Objets de Gestion est maintenant correct.

#### **Pont Pac-IFW: Dépendance des Objets de Gestion.**

#### **(C: 20090 - Toutes Plateformes)**

Sur la fiche de définition d'un Objet de Gestion, le "Supertype" mis en place par le pont est bien l'Objet de Gestion immédiatement supérieur dans la hiérarchie.

#### **Pont Pac-IFW: Chargement du niveau A. (C: 20091 - Toutes Plateformes)**

La correspondance des codes IBM (qui servent à créer les codes Pacbase) et des codes ADW a été remise à niveau d'après le contenu du fichier PI.

#### **Pont Pac-IFW: Entité fondamentale - Entité focale (C: 20180 - Toutes Plateformes)**

Le pont Pac-IFW considérait à tort que les entités "fondamentales" étaient automatiquement "focales" dans les Objets de Gestion (Diag. Ent.-Rel.) où elles apparaissaient. Ceci a été corrigé.

Voir amélioration 20182

#### **IFW: Notion de "supertype/sous-type" dans les Diagrammes Entité Relation. (C: 20181 - Toutes Plateformes)**

Deux nouveaux liens sont disponibles dans les DER des Objets de Gestion pour caractériser la notion de "Supertype" ou de "Sous-type".

Ces liens affichent les graphismes des cardinalités 1,1 (double barre) et 0,1 (barre + cercle) avec une flèche indiquant le sens du sous-typage.

Voir l'amélioration 20221.

#### **IFW: Entité "interne, externe et focale" dans les Diagramme Entité Relation. (C: 20182 - Toutes Plateformes)**

Les notions d'entité interne, externe ou focale dans un DER ont été précisées. Ces notions n'étant pas caractérisées dans les exports ADW, le pont PacIFW donne maintenant par défaut le statut "externe" aux entités présentes dans le DER d'un Objet de Gestion.

Pour positionner une entité "interne", il faut modifier l'icône qui la décrit en la sélectionnant dans la liste des icônes. On peut également préciser le status "focal" de l'entité de la même manière.

Une entité ne peut être "interne" que dans un seul OG. La description "Interne aux Objects de Gestion" de l'Entité a été modifiée afin de ne pouvoir renseigner qu'un seul OG.

Un top permet de positionner également le status "Focal", un OG ne pouvant avoir qu'une seule entité focale (forcément interne).

La description "Externe aux Objets de Gestion" de l'Entité n'a plus de raison d'être, ainsi que le chaînage "Entités Externes" des Objets de Gestion.

Le champ "Entité focale" a été enlevé de la fiche de définition de l'Objet de Gestion, ainsi que le chaînage "Focal dans les Objets de Gestion" de l'Entité.

Enfin, le sous-schéma "Modèle Entité-Relation" a été redessiné pour prendre en compte la disparition des liens "Externe" et "Focal" et la nouvelle cardinalité du lien "Interne".

Compatibilité : Cette amélioration nécessite de recharger les Entités Utilisateurs de la méthode IFW sur le serveur au moyen de la procédure UPDT. Voir également l'amélioration 20221.

## **Graphe**

**Fonctionnement de l'application NAMES (C: 18624 - Toutes Plateformes)**

L'application NAMES ne plante plus lors d'une mise à niveau des noms.

#### **Reprise des graphes 8.0.1 en 2.5 sous Windows/NT.**

**(C: 19726 - Toutes Plateformes)**

La reprise automatique des graphes 8.0.1 en 2.5 s'effectue correctement sous Windows/NT.

## **Editions locales en RTF**

## **ILRTF : Gestion des générations multi-Documents.**

#### **(C: 19660 - Toutes Plateformes)**

Lors d'une génération ILRTF composée de plusieurs documents, l'en-tête de la page de garde était incorrect.

La réinitialisation du numéro de page et des titres à afficher est maintenant correcte.

#### **ILRTF: saut de ligne après un paragraphe avec étiquette (C: 19804 - Toutes Plateformes)**

Il n'y a plus de saut de ligne intempestif après un paragraphe avec étiquette immédiatement suivi d'un autre paragraphe.

## **ILRTF: Erreurs dans la feuille de styles**

#### **(C: 19817 - Toutes Plateformes)**

Lorsqu'une erreur est détectée lors de l'analyse de la feuille de styles, le style ou la police manquante sont maintenant précisées.

## **Maquettage Local**

#### **MAQLO: chargement d'un écran ayant une catégorie répétitive en erreur. (C: 20107 - Toutes Plateformes)**

Lorsque la catégorie répétitive d'un écran n'est pas correctement positionnée, un message d'avertissement est affiché, mais la maquette s'ouvre normalement.

## **Texte**

**Polices "Script" et "Roman" en Windows 95. (C: 20105 - Toutes Plateformes)**

Le traitement de texte ne cherche plus à appeler les polices "Script" et "Roman" en Windows 95. Il récupère correctement les polices de remplacement.

## **Upload / Download**

#### **Descente des graphes.**

#### **(C: 19962 - Toutes Plateformes)**

La descente des graphes contenant des traits libres avec des points intermédiaires se passait mal dans certaines circonstances. Les cas identifiés ont été corrigés.

#### **UP\_DW Descente des graphes**

#### **(C: 20288 - Toutes Plateformes)**

La descente des graphes s'effectue de nouveau sans problème.

## **Remontée des graphes.**

#### **(C: 20428 - Toutes Plateformes)**

Lors de la remontée des graphes sur le serveur, les noms des icônes ne sont plus tronqués à 32 caractères.

## **Divers**

#### **Boite "Préférences des écrans logiques". (C: 18721 - Toutes Plateformes)**

La police à utiliser pour les écrans logiques est correctement réinitialisée à chaque réouverture de la boite "Préférences des écrans logiques".

## **Compatibilité**

#### **Fonctionnement des Windows Sockets dans un environnement Windows 98 avec Internet Explorer**

#### **(C: 19490 - Toutes Plateformes)**

Le gestionnaire de communications GSTCPIP.EXE fonctionne dans un environnement Windows 98 lorsque la version installée d'Internet Explorer est 5.01.

Par contre, la version 5.0 d'Internet Explorer ne permet pas le fonctionnement correct de GSTCPIP.EXE sous Windows 98.

## **Communication HLLAPI**

#### **Gestionnaire de Communications GSDLL32.EXE (EHLLAPI) (C: 18276 - Toutes Plateformes)**

L'envoi au serveur d'un caractère Esc ("@") sur une seule position était auparavant accepté comme une touche de fonction ("Key Mnemonic"). Ceci n'est plus la valeur par défaut pour certaines implémentations de EHLLAPI (c'est une anomalie de ces émulateurs). Dans ces cas, le caractère "@" n'est plus perçu comme une touche de fonction, mais comme une zone de l'écran.

Ceci a été corrigé, en fixant explicitement le caractère d'échappement à '@'.

## **Communication TCP/IP**

#### **Gestionnaire de Communications GSTPIP (API Windows Sockets). (C: 18285 - Toutes Plateformes)**

La réception de la mire de connexion avant la fin du processus d'initialisation de la connexion provoquait un échec de la tentative de connexion. Ceci est maintenant corrigé.

#### **Fonctionnement des Windows Sockets dans un environnement Windows 98 avec Internet Explorer**

#### **(C: 19490 - Toutes Plateformes)**

Le gestionnaire de communications GSTCPIP.EXE fonctionne dans un environnement Windows 98 lorsque la version installée d'Internet Explorer est 5.01.

Par contre, la version 5.0 d'Internet Explorer ne permet pas le fonctionnement correct de GSTCPIP.EXE sous Windows 98.

#### **GSTCPIP: Installation sur un serveur HP**

#### **(C: 20032 - Toutes Plateformes)**

Gestionnaire de Communications GSTCPIP.EXE (API Windows Sockets).

Lors de l'installation de la Station de Travail avec l'option "VisualAge Pacbase Server 2.5 on HP9000", la table de transcodification (paramètre PA) appelée dans le fichier GSYCPXHP.PRM est GSHPUNIY.TAB, et non GSHPUNIX.TAB.

#### **Windows 98 et GSTCPIP.EXE : transcodification des caractères. (C: 20295 - Toutes Plateformes)**

Gestionnaire de Communications GSTCPIP.EXE (API Windows Sockets). Dans un environnement Windows 98, il pouvait apparaître un problème de transcodification des caractères.

Ce problème a été résolu.

## **GSTCPIP.EXE : Longueur du HostName**

**(C: 20305 - Toutes Plateformes)**

Gestionnaire de Communications GSTCPIP.EXE (API Socket).

Lors du processus de connexion en API Windows Sockets, il est nécessaire de fournir l'identification du serveur supportant VisualAge Pacbase (Paramètre P0 ou P1).

Lorsque le nom (HostName) de ce serveur dépassait 30 caractères, le programme GSTCPIP.EXE retournait une erreur.

Ceci est maintenant corrigé.

## **Gestionnaire de Communication**

#### **Gestionnaire de Communications GSDLL32.EXE (EHLLAPI) (C: 18276 - Toutes Plateformes)**

L'envoi au serveur d'un caractère Esc ("@") sur une seule position était auparavant accepté comme une touche de fonction ("Key Mnemonic"). Ceci n'est plus la valeur par défaut pour certaines implémentations de EHLLAPI (c'est une anomalie de ces émulateurs). Dans ces cas, le caractère "@" n'est plus perçu comme une touche de fonction, mais comme une zone de l'écran.

Ceci a été corrigé, en fixant explicitement le caractère d'échappement à '@'.

#### **Déconnexion physique**

#### **(C: 18282 - Toutes Plateformes)**

Quand le Gestionnaire de Communications détecte une déconnexion physique, il provoque l'affichage d'un message informant que l'application est déconnectée.

#### **Gestionnaire de Communications GSTPIP (API Windows Sockets).**

#### **(C: 18285 - Toutes Plateformes)**

La réception de la mire de connexion avant la fin du processus d'initialisation de la connexion provoquait un échec de la tentative de connexion.

Ceci est maintenant corrigé.

#### **Fonctionnement des Windows Sockets dans un environnement Windows 98 avec Internet Explorer**

#### **(C: 19490 - Toutes Plateformes)**

Le gestionnaire de communications GSTCPIP.EXE fonctionne dans un environnement Windows 98 lorsque la version installée d'Internet Explorer est 5.01.

Par contre, la version 5.0 d'Internet Explorer ne permet pas le fonctionnement correct de GSTCPIP.EXE sous Windows 98.

## **GSTCPIP: Installation sur un serveur HP**

## **(C: 20032 - Toutes Plateformes)**

Gestionnaire de Communications GSTCPIP.EXE (API Windows Sockets).

Lors de l'installation de la Station de Travail avec l'option "VisualAge Pacbase Server 2.5 on HP9000", la table de transcodification (paramètre PA) appelée dans le fichier GSYCPXHP.PRM est GSHPUNIY.TAB, et non GSHPUNIX.TAB.

### **Windows 98 et GSTCPIP.EXE : transcodification des caractères.**

#### **(C: 20295 - Toutes Plateformes)**

Gestionnaire de Communications GSTCPIP.EXE (API Windows Sockets).

Dans un environnement Windows 98, il pouvait apparaître un problème de transcodification des caractères.

Ce problème a été résolu.

#### **GSTCPIP.EXE : Longueur du HostName**

#### **(C: 20305 - Toutes Plateformes)**

Gestionnaire de Communications GSTCPIP.EXE (API Socket).

Lors du processus de connexion en API Windows Sockets, il est nécessaire de fournir l'identification du serveur supportant VisualAge Pacbase (Paramètre P0 ou P1).

Lorsque le nom (HostName) de ce serveur dépassait 30 caractères, le programme GSTCPIP.EXE retournait une erreur.

Ceci est maintenant corrigé.

#### **Divers**

#### **Déconnexion physique**

#### **(C: 18282 - Toutes Plateformes)**

Quand le Gestionnaire de Communications détecte une déconnexion physique, il provoque l'affichage d'un message informant que l'application est déconnectée.

# **SUGGESTIONS**

## **SUGGESTIONS ACCEPTEES**

## **Générateurs**

#### **Nommage des curseurs du généré Pacbase. (E: 24460)**

Transmis par Mr PROVOST:

Aujourd'hui, nous sollicitons beaucoup de composants réutilisables qui possèdent des noms de curseurs identiques. Cela engendre des problèmes Sybase.

Il est indispensable de préfixer le nom des curseurs du généré avec le code du programme.

Nous souhaitons avoir cette évolution dans la prochaine version.

## **SUGGESTIONS A PLANIFIER**

## **Dictionnaire**

**Chainages sur les utilisations de rubriques dans les ordres SQL (E: 22429)**

Soumis par Monsieur RENOULEAU :

Pacbase ne prévoit pas actuellement de donner des références croisées sur les utilisations de rubriques dans les ordres SQL en tant que colonnes d'une table DB2.

Lorsque la rubrique correspondant à la colonne est aussi utilisée en tant que host variable dans l'ordre SQL, on a une référence croisée sur cette utilisation.

S'il n'y a pas de host variable correspondant à la rubrique dans l'ordre SQL, nous n'avons pas de référence croisée (exemple : test sur la valeur d'une colonne dans une clause WHERE). Cela est gênant au niveau de la maintenance, lorsqu'on fait des analyses d'impact, car on n'a pas trace dans Pacbase de certaines utilisations des rubriques au niveau des ordres SQL.

Exemple d'ordre SQL : "SELECT col1 col2 INTO :ssnn-col1:ssnn-col2 FROM table WHERE col3 = 'A'".

Dans ce cas, l'utilisation de la rubrique col3 dans l'ordre ne sera pas trouvée si on recherche les utilisations de col3. Col1 et col2 seront trouvées via l'utilisation des 2 host variables :ssnn-col1 :ssnn-col2.

Nous voudrions trouver via le "-X" sur une rubrique en TP (ou par GP via les chaînages sur une rubrique par DCE) les utilisations des rubriques en tant que colonnes d'une table dans les ordres SQL.

PRIORITé GUEPARD : 1

#### **Fonctionnement du contrôle de connexion dans un environnement multi-bases (suite au FR22860)**

### **(E: 22913)**

Transmis par Monsieur FALLAI :

Le mode de fonctionnement actuel n'est pas satisfaisant. Il fait perdre l'intérêt de partager les fichiers "systèmes".

Nous demandons à pouvoir être connecté simultanément à plusieurs bases sans déconnexion.

Pour information, nous avons désactivé la touche F12 car sur notre site, le numéro de terminal CICS, qui sert de clé à la sauvegarde du contexte, est réattribué dynamiquement.

PRIORITé GUEPARD : 2

#### **Non prise en compte de tous les chaînages avec un segment pour interdire son annulation (E: 23422)**

Transmis par Monsieur CHEVALIER :

Non prise en compte de tous les chaînages résiduels avec un segment pour interdire son annulation.

PJ : Exemple.

#### **Comment définir des lignes avec paramètres symboliques dans un plan-type d'édition ? (E: 23645)**

Transmis par Monsieur FALLAI :

Nous voudrions pouvoir créer des lignes de texte dans un rapport au moyen d'un plan-type d'édition en utilisant les paramètres symboliques \$CODE et \$NAME.

Cas d'utilisation : générer un (sous-)titre devant une sélection de IBM VSE, CICSsier d'entité.

Les types de lignes actuels sont :

- "C" : commentaire, mais n'accepte pas les paramètres symboliques.

- "H" : entête, accepte les paramètres symboliques mais nécessite d'être suivi de lignes "G".

- "G" : extraction à partir d'un curseur de référence. fonctionnerait presque mais génère un saut de page qu'il est impossible d'inhiber, (bug ?).

Nous souhaiterions l'évolution suivante :

Lorsqu'une ligne de type "C" est utilisée dans un plan-type d'édition, autoriser les paramètres symboliques \$CODE et \$NAME et valoriser ces paramètres lors de l'édition d'un rapport avec le code et le libellé de l'entité de la boucle courante, ou avec le code et le libellé de l'entité indiquée en curseur de référence.

Exemple:

A N1N2 NLG : TY S S MC TITRE, OPTION, POLICE REF.

100 : L2 Boucle Objet - Début OBJ

110 : T2 Objet \$CODE : \$NAME

120 : C Description de l'objet \$NAME

 $130 : S$  //M OBJ D0

120 : E2 Boucle Objet - Fin

PRIORITé GUEPARD : 2

## **Pb fonctionnement du .S: chaîne de caractère saisie est systématiquement recherchée en majuscule.**

**(E: 23674)**

Transmis par Monsieur VERSINI :

Nous rencontrons un problème avec le fonctionnement du .S sur le -P des programmes et des écrans.

La chaîne de caractères saisie est systématiquement recherchée en majuscule. Toutes les occurrences rédigées en minuscule sont ignorées.

Avez-vous le cas sur d'autres plates-formes ?

PRIORITé GUEPARD : 2

#### **Création d'une option permettant le calcul d'adresse (-LAL) d'une partie de SD. (E: 23758)**

Transmis par Monsieur MERCERON :

Création d'une option permettant d'avoir le calcul d'adresse (-LAL) d'une partie spécifique d'une SD avec partie commune en tenant compte de la longueur de cette partie commune ;

+ idem dans l'édition des segments d'une SD dans un manuel.

Aujourd'hui seule option : C1 et adresse de début de zone spécifique = 1. PJ : impressions écrans

#### **REST.Récupération des mouvements archivés.PTU420 (E: 23857)**

Transmis par Monsieur LEDRAPPIER :

Le nombre d'enregistrements pris en compte dans la mise à jour d'une réorganisation avec reprise des mouvements du journal signalé dans l'état PAC915 de l'unité de programme PTU420 n'est pas cohérent avec le nombre de mouvements archivés.

Exemple :

- SAVE (session 5192) le 12 au soir après fermeture du moniteur transactionnel ;
- ARCH (session 5193) et historisation (session 5194) la nuit du 13 ;
- Session 5195 ouverte au transactionnel dans la journée du 13 ;
- REOR dans la journée du 13 pendant l'ouverture de la session transactionnelle ;

- ARCH le 13 après fermeture de la session (5077 mouvements archivés) puis REOR avec récupération des mouvements (4950 mouvements pris en compte).

En fait, les 4950 mouvements appliqués correspondent aux mouvements des sessions 5194 et 5195 après exclusion des mouvements de type LN et LF (connexion et déconnexion). Le simple pointage des états ne permet donc pas de s'assurer de la cohérence de la mise à jour effectuée. C'est pourquoi je sollicite un aménagement de l'état édité en sortie du programme PTU300 en ajoutant la mention du nombre de mouvements pris en compte en cas d'extraction.

#### PRIORITé GUEPARD : 1

#### **Pas de chaînage quand un segment est explicitement indiqué dans -DBE d'un autre segment. (E: 23891)**

Transmis par Monsieur FAYE :

Lorsqu'un segment est explicitement indiqué en colonne TAB/RUB du -DBE d'un autre segment, il n'y a pas de chaînage Donc nous ne voyons pas ses utilisations, ce qui est gênant. pour les études d'impact.

N.B. Le chaînage se fait pourtant bien avec les rubriques indiquées au même endroit.

#### PRIORITé GUEPARD : 1

#### **"UTILISATEUR DEJA CONNECTE : TRANSMETTRE POUR CONTINUER" (E: 24019)**

Transmis par Monsieur LEDRAPPIER :

Suite de l'événement 023619.

Depuis la version 2.5, le nombre d'utilisateurs connectés est contrôlé. Pour ce faire, un enregistrement de connexion est créé à chaque entrée d'un nouvel utilisateur dans la transaction, et un enregistrement de déconnexion à sa sortie. En cas de déconnexion contrainte ou forcée, l'enregistrement de déconnexion n'est pas créé. Ainsi, après l'apparition du masque d'interruption, le message suivant s'affiche :

"UTILISATEUR DEJA CONNECTE : TRANSMETTRE POUR CONTINUER"

Ce message n'est pas justifié et incite à tort l'utilisateur à quitter le transactionnel. En fait, il n'y a pas lieu de vérifier sa déconnexion préalable. Je suggère donc de ne pas effectuer ce contrôle à l'issue du programme de fin intempestive ZAPBND.

### **Suite FR23869: avoir un message plus adéquat lors de blocage de mise à jour d'entité dans bib inf.**

**(E: 24056)**

Transmis par Monsieur LEDRAPPIER :

Un utilisateur de niveau 3 en mise à jour cherche à créer une rubrique à partir de la fiche de définition d'une rubrique existante sur une bibliothèque supérieure. Or, la nouvelle entité à créer existe également sur une bibliothèque de niveau inférieur avec un format d'édition différent.

Toutes les bibliothèques concernées sont protégées à l'extraction et interdites en modification des éléments extraits.

Après modification de la fiche de définition modèle et validation, un premier message apparaît : "ENTITE A CREER EXISTANTE DANS UNE SOUS BIBLIOTHEQUE"

Après une seconde validation cependant, l'avertissement ci-dessous est envoyé :

"ENTITE PROTEGEE MAIS DEJA MODIFIEE DANS BIBLI INFERIEURE"

J'ai bien noté les deux niveaux distincts d'avertissement pour le premier message ("Attention l'entité que vous voulez créer existe déjà") et de blocage pour le suivant ("Vous n'avez pas les autorisations nécessaires").

Cependant, s'agissant d'un blocage de mise à jour dans le cas du second message, il me semble inopportun d'employer le terme "MODIFIEE" laissant supposer que l'utilisateur vient de mettre à jour l'entité dans la bibliothèque inférieure.

Un message du type "MAJ INTERDITE ENTITE PROTEGEE DANS UNE BIBLI INFERIEURE" me paraît plus adéquat.

De façon plus générale, il serait souhaitable de préciser le niveau du message et de mentionner s'il s'agit d'un simple avertissement ou d'un blocage.

PRIORITé GUEPARD : 2

## **Contenu d'un rapport. Appel générique de divisions de texte.**

**(E: 24172)**

Soumis par Monsieur LEDRAPPIER :

Afin de simplifier la sélection multiple de divisions de texte dans un rapport, je sollicite la possibilité d'appeler toutes les divisions commençant ou finissant par un caractère. La commande de sélection dans la description du rapport se présenterait alors :

TTEXT01DZ\* pour l'appel des divisions commençant par Z,

TTEXT01D\*Z pour l'appel des divisions finissant par Z.

L'impression se ferait par ordre alphabétique des codes de divisions appelées.

PRIORITé GUEPARD : 2

#### **Prise en compte des options site pour les tris dans la génération des JCLs d'exploitation. (E: 24242)**

Transmis par Monsieur FALLAI :

Serait-il possible de mieux prendre en compte les options "site" dans la génération des JCLs d'exploitation de VisualAge Pacbase, et ainsi éviter d'avoir à les modifier manuellement à chaque réinstallation de version ? En effet, sur notre site :

- la loadlib des programmes de tri est définie en "linklist" la carte //SORTLIB DD DSN=&SORTLIB est donc inutile.

- les paramètres d'allocation des fichiers de travail de tri sont gérés par SMS. Sur notre site nous ne devons préciser que le paramètre SPACE à l'exclusion de tout autre. Ceci pourrait être contrôlé par le biais d'option de MM1JCL.

Par exemple :

- si le paramètre BIBT n'est pas renseigné, ne pas générer de carte //SORTLIB, ni de paramètre SORTLIB dans les procédures.

- ajouter un paramètre "modèle sortwork" pour la génération des cartes //SORTWKnn, (Par exemple ===PRM TPLT pour "template sortwork".

De même, il faudrait systématiser l'emploi du paramètre &OUT pour toutes les sysout techniques et du paramètre &OUTL pour tous les états comptes rendus "utilisateur".

#### **Afficher la longueur correspondant aux formats d'édition sur l'écran -STA du segment (E: 24480)**

Transmis par Mr Benhamou:

Nous souhaiterions voir apparaitre sur l'écran –STA la longueur du segment calculé à partir du format d'édition des rubriques.

#### **EXPU : faire apparaitre sur les états 'liste des entités à épurer' la session de création (E: 24505)**

Transmis par Mme MESSEGUE:

Procédure EXPU: il serait intéressant de voir apparaitre sur les états 'Liste des entités à épurer' le numéro de session de création de l'entité. Ceci permettrait de différencier plus facilement les entités nouvellement crées, et non encore chainées, des entités réellement non utilisées.

#### **Générateurs**

#### **Avoir la version PB dans les constantes Pacbase. (E: 23218)**

Transmis par Monsieur FAYE :

Est-il possible d'inclure dans les constantes Pac la version Pacbase qui a servi à générer un programme, et également la version du générateur en commentaire ?

#### PRIORITé GUEPARD : 2

## **Comment générer une clause SELECT DISTINCT sur un ordre SQL en Dialogue ? (PB200COSV0NX)**

#### **(E: 23439)**

Transmis par Monsieur FALLAI :

Sauf erreur, le module Dialogue génère pour les accès SQL (Organisation S), une clause SELECT ALL pour les accès en lecture de ressources. La clause SELECT ALL conserve les lignes en double.

Comment faire générer un SELECT DISTINCT pour ne pas conserver les lignes en double ? (Utile par exemple lorsque l'on utilise un sous-schéma d'un segment-ressource pour n'afficher qu'un sous-ensemble de colonnes).

#### PRIORITé GUEPARD : 1

## **Prise en compte de "NOT NULL WITH DEFAULT" dans gestion des Blocs Base de Données INGRES**

#### **(E: 23452)**

Transmis par Madame JOUAN :

Amélioration que nous aimerions voir apportée dans la gestion des Blocs Base de Données INGRES : prise en compte, à la génération des blocs, de la clause "NOT NULL WITH DEFAULT" (comme pour DB2).

PRIORITé GUEPARD : 1

#### **Générer des contraintes d'intégrités référentielles (DBD INGRES) (E: 23454)**

Transmis par Madame JOUAN :

Amélioration que nous aimerions voir apportée dans la gestion des Blocs Base de Données INGRES : possibilité de générer des contraintes d'intégrités référentielles (comme pour DB2).

#### **Génération DBD SQL SERVER : option DEFAULT. (E: 24200)**

Soumis par Monsieur RAUCHE :

Notre souci est d'avoir une cohérence entre SGBD (DB2 et Sql Server) concernant la gestion du segment PAC.

En DB2 sur le segment l'option 'P' en colonne 'Création' va générer l'option NOT NULL WITH DEFAULT (voir éléments joints).

En Sql Server seul les options Null et Not Null sont gérées, on gère les valeurs par défaut en ajoutant une contrainte DEFAULT sur la colonne. Donc sur le segment PAC seules les option 'O' pour Not Null et blanc pour Null sont disponibles, si l'on indique 'P' on obtient Null. Notre demande est la suivante :

Pour Sql server, avec la saisie de l'option 'P' sur le segment, génération d'une contrainte :

DEFAULT '' pour les formats char(n) varchar(n)

DEFAULT 0 pour les formats numériques

DEFAULT CURRENT TIMESTAMP pour les formats Date et Heure (voir éléments joints).

PRIORITé GUEPARD : 1

#### **Génération DBD SQL SERVER : type de donnée TIMESTAMP. (E: 24201)**

Soumis par Monsieur RAUCHE : Notre souci est d'avoir une cohérence entre SGBD (DB2 et Sql Server) concernant la gestion du segment PAC. Soit la rubrique DTMGX avec le format TS pour Timestamp (voir éléments joints). A la génération d'un bloc en DB2 on obtient : DTMGX TIMESTAMP NOT NULL A la génération d'un bloc en Sql Server on obtient : DTMGX CHAR (00026) NOT NULL alors que le format TIMESTAMP existe bien en Sql Server.

PRIORITé GUEPARD : 1

## **Option READ ONLY sur les curseurs**

**(E: 24236)**

Transmis par Monsieur PROVOST :

Option READ ONLY sur les curseurs :

SYBASE préconise vivement le positionnement de cette option sur les curseurs pour améliorer les performances.

En conséquence, nous vous demandons de prendre en compte cette spécificité SYBASE.